## Rapport technique Projet Beatbox & Lights

BROUSSOUX Jeanne SEBOUAÏ Arno ESVARANATHAN Janusan PLESSE--COSTA Ferdinand G3

Session 2021.2022

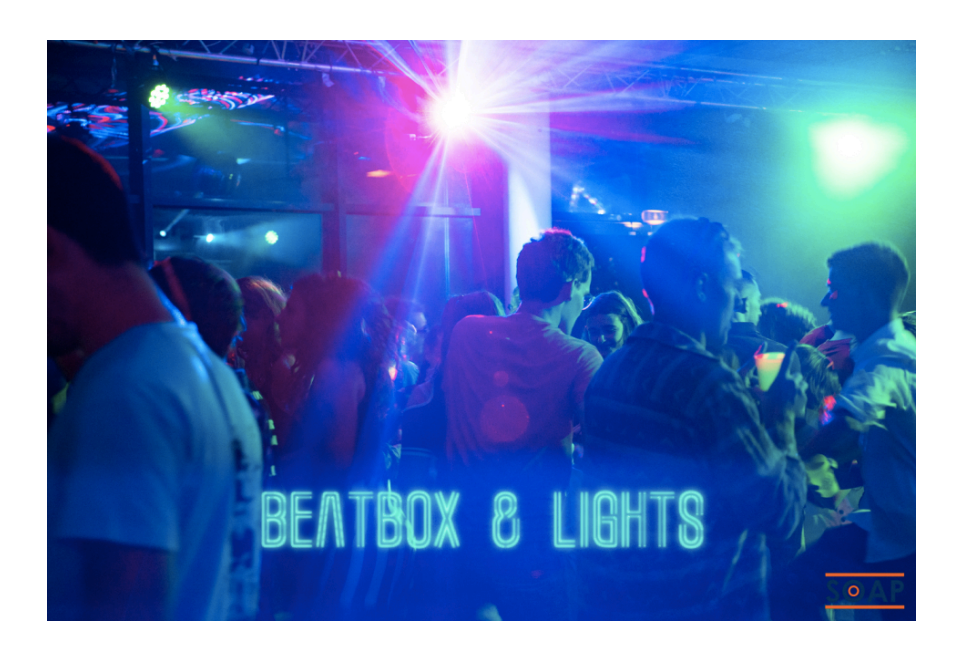

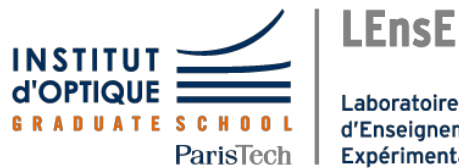

Laboratoire d'Enseignement Expérimental

## Table des matières

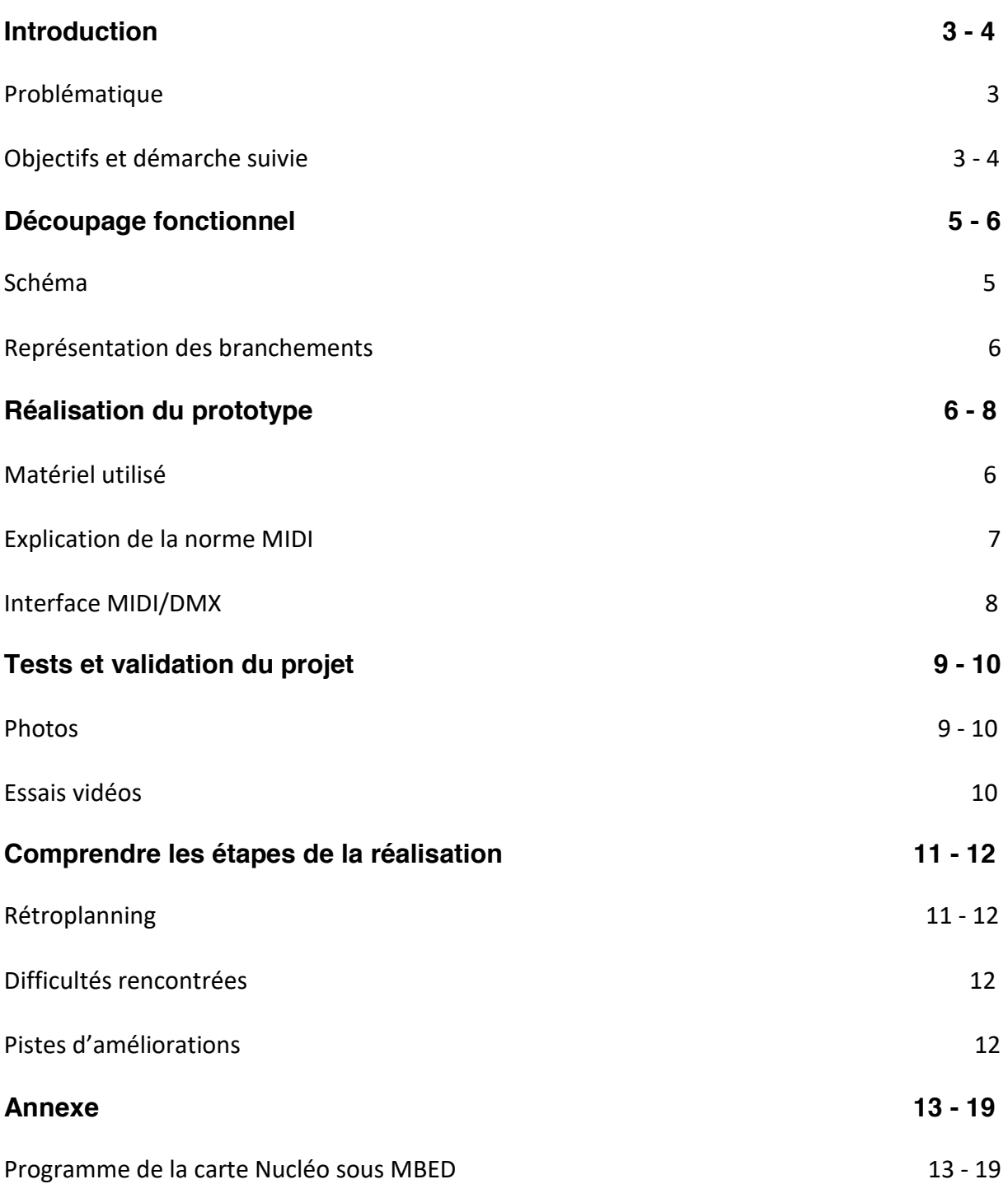

#### **I. Introduction**

Ce projet *Beatbox & Lights* consiste à élaborer un système utilisable lors d'évènements associatifs de l'Institut d'Optique (Optibars, foyer, soirées…) permettant de coordonner la lumière et le son. Il s'agit ici de connecter une interface MIDI à une série de projecteurs illuminant une salle. Cette interface MIDI peut prendre la forme d'un clavier ou bien d'un pad. Connectée à un éditeur de partitions musicales (logiciel MuseScore), cette dernière nous permet aussi de produire des sons (instruments de musique, électroniques…). L'objectif de notre projet est donc de faire jouer de la musique à la lumière afin de créer des ambiances de salle.

#### 1. Problématique

#### **Dans quelle mesure pouvons-nous utiliser la technologie MIDI pour améliorer la cohérence entre lumière et son lors d'événements associatifs ?**

#### 2. Objectifs et démarche suivie

#### **Cahier des charges :**

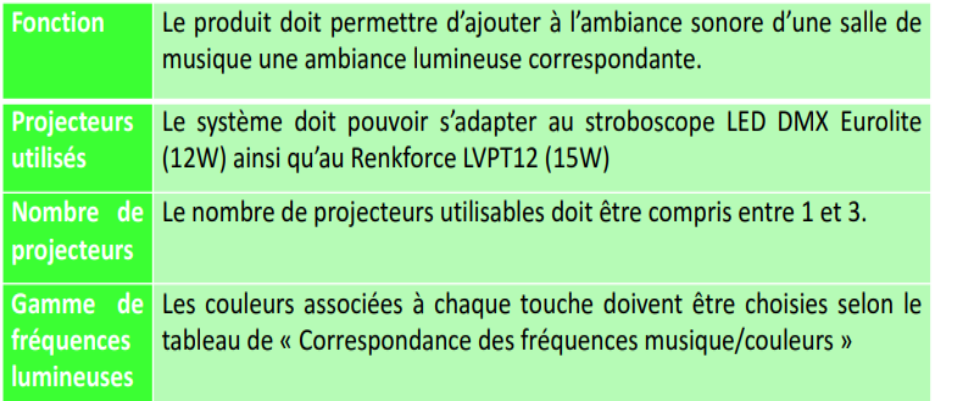

*Les références des spots (Eurolite et Renkforce) sont disponibles sur le site du LEnsE*

*On a accompli notre objectif pour 4 projecteurs*

*La correspondance des couleurs initiales vient du site : https://musicordes.fr/tableaucorrespondance-notes-couleur/*

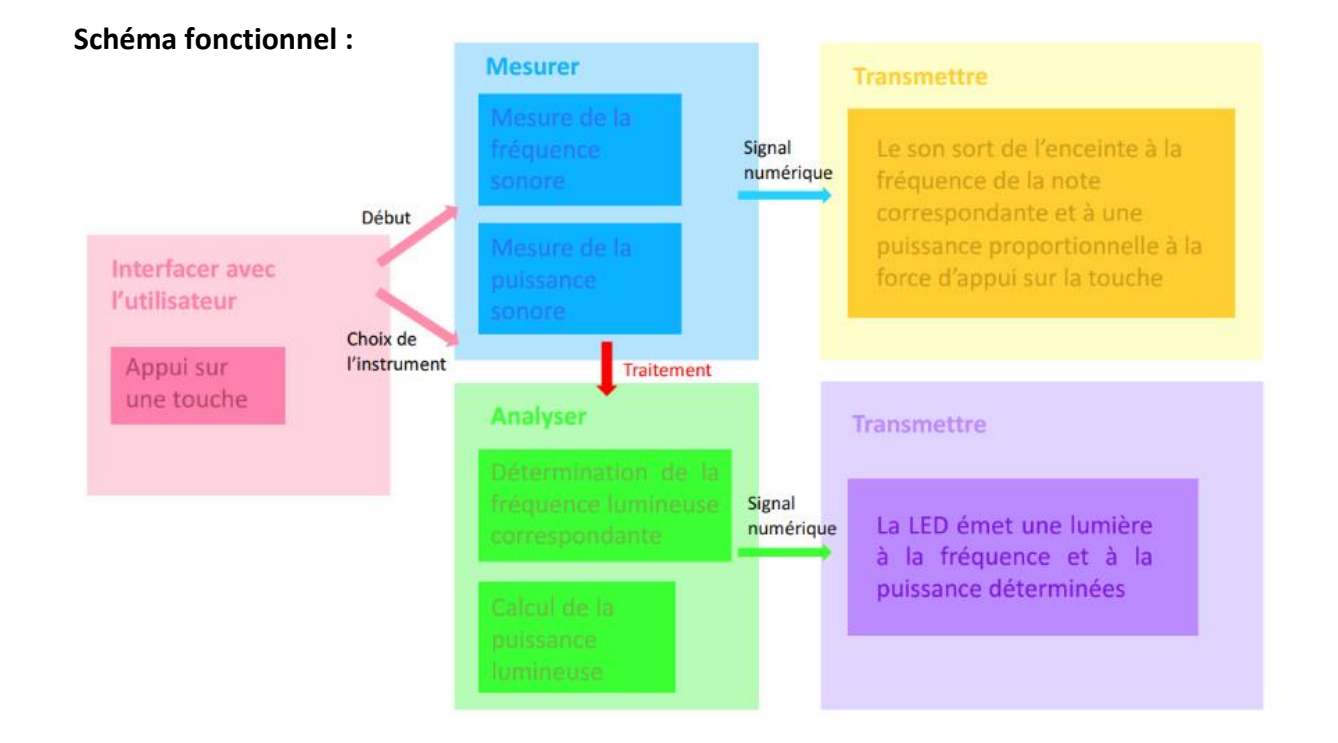

#### IeTi : Projet Beatbox & Lights

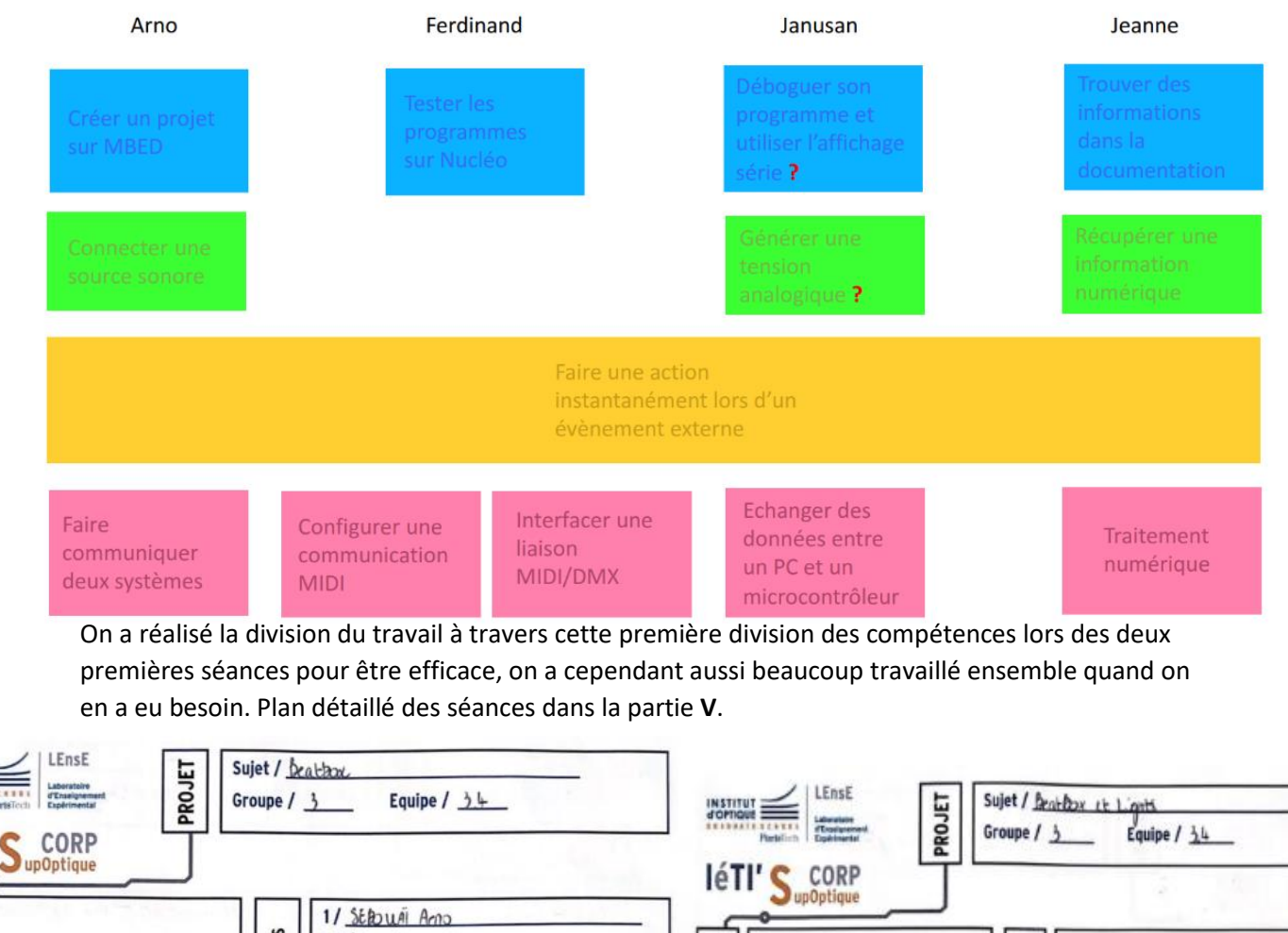

#### **Plan de formation :**

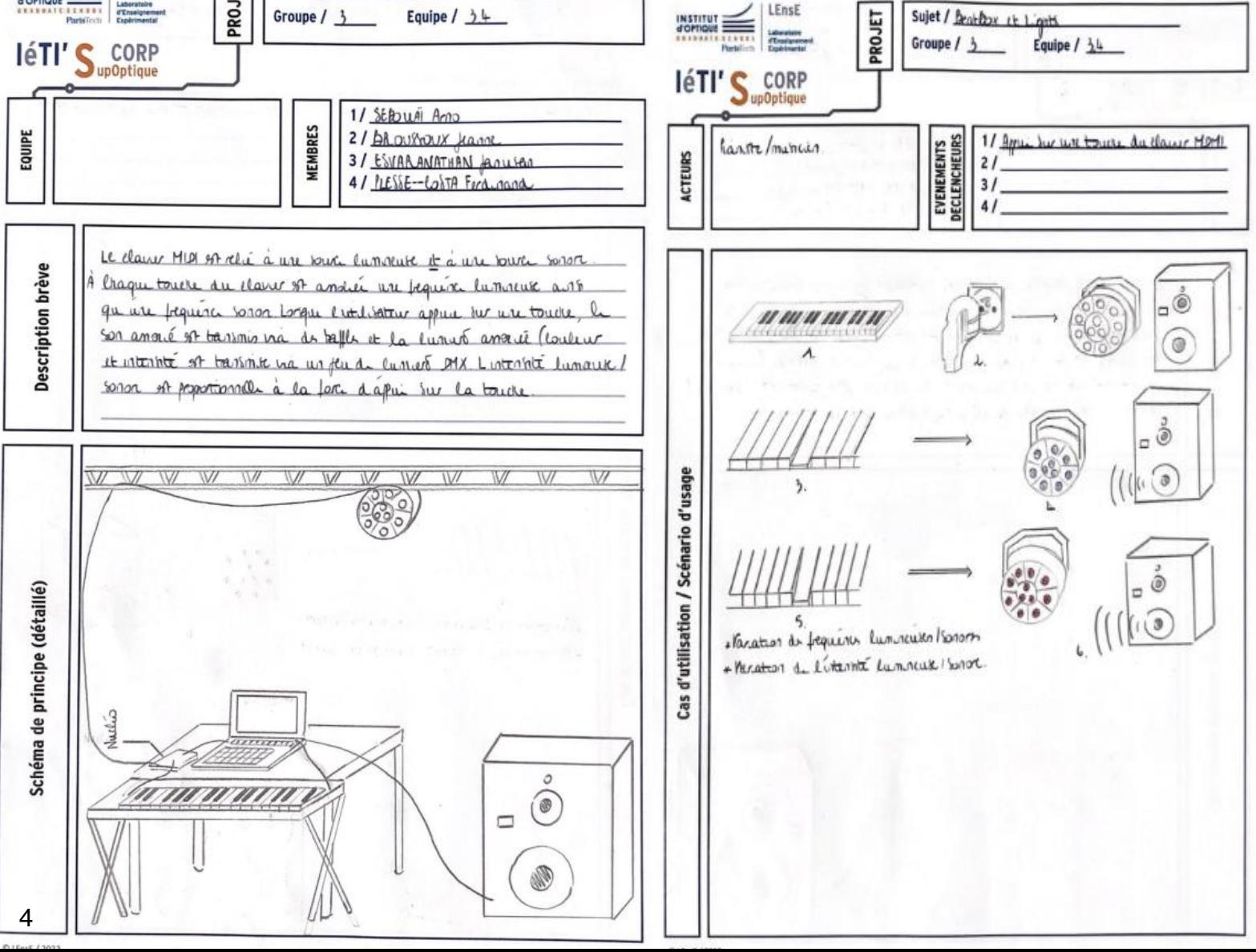

IeTi : Projet Beatbox & Lights

#### **II. Découpage fonctionnel**

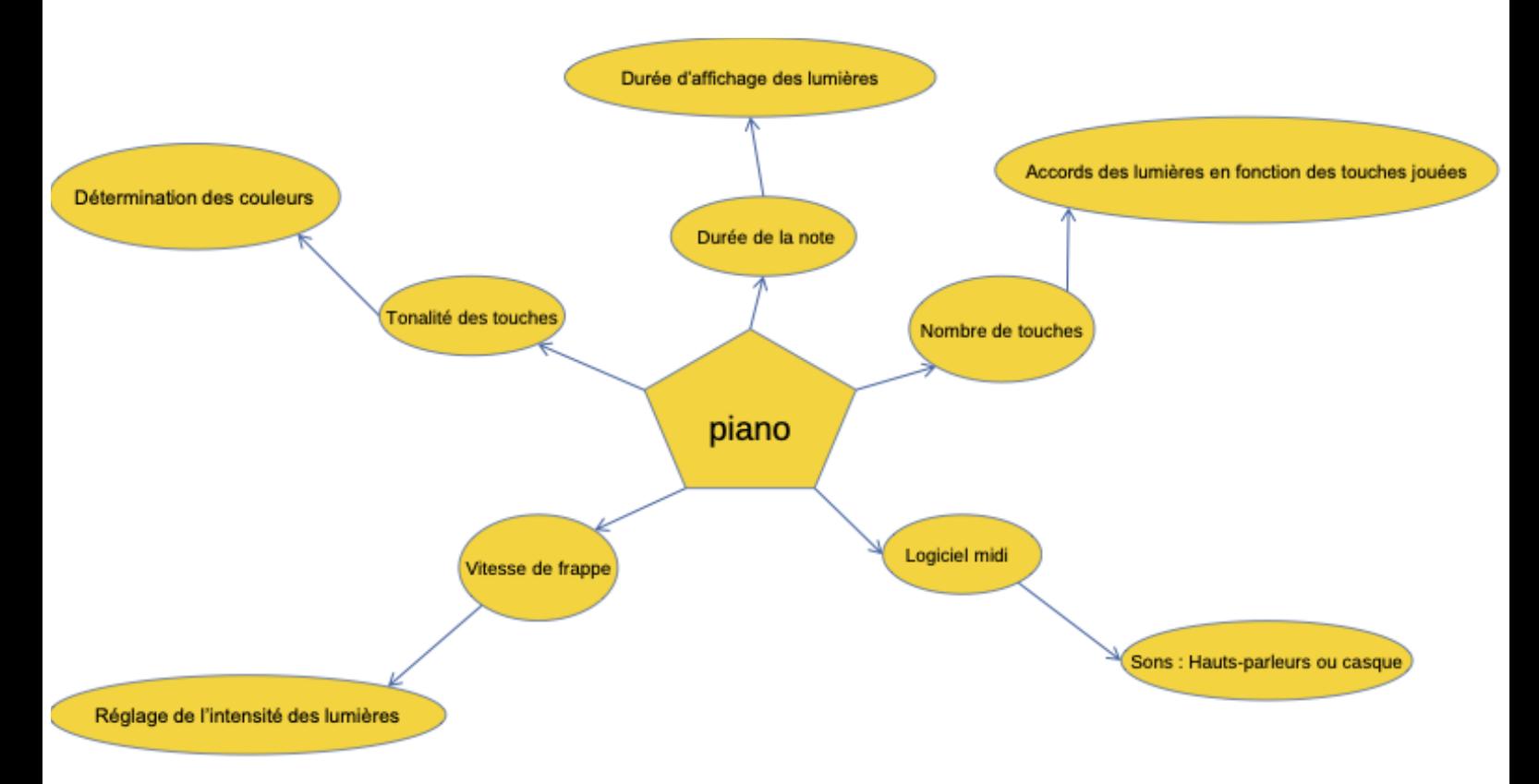

On a du faire des choix pour le fonctionnement de notre système.

Pour le son, on a choisit d'utiliser un logiciel MIDI, c'est très accessible et très souple, on peut choisir différents types de sons, utiliser des plug-ins VST, il suffit de brancher l'instrument (piano) à un ordinateur disposant du logiciel, pour notre part, le logiciel Musescore3.

Pour l'intensité lumineuse, on a étudié les principales possibilités de fonctionnement, comme par exemple avec les spots constamment allumés qui changent à chaque touches jouées, nous avons choisit de faire varier l'intensité lumineuse avec la vélocité des notes (force d'appui des touches).

Pour déterminer les couleurs, on a choisit 12 couleurs (pour les 12 demi-tons composant un octave), variées entre elles mais avec un dégradé de sorte qu'on ait une proximité entre les deux couleurs de deux touches voisines.

Pour jouer simultanément plusieurs touches, on a choisit de faire des accords de couleurs, à un nombre de touches appuyées (entre 1 et 4) correspond un mode des spots :

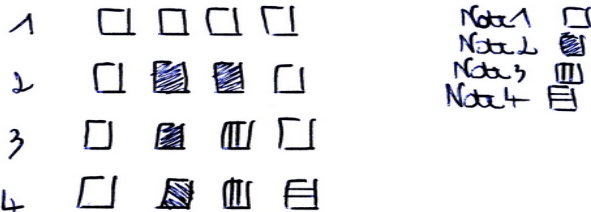

Pour la durée d'affichage des spots, on a choisit qu'ils s'éteignent une fois la touche retirée, avec une 'extinction' lumineuse, c'est à dire que l'intensité diminue progressivement après avoir retiré la touche, on a choisit une décroissance exponentielle qui est plus naturelle et rapide qu'une décroissante linéaire.

#### IeTi : Projet Beatbox & Lights

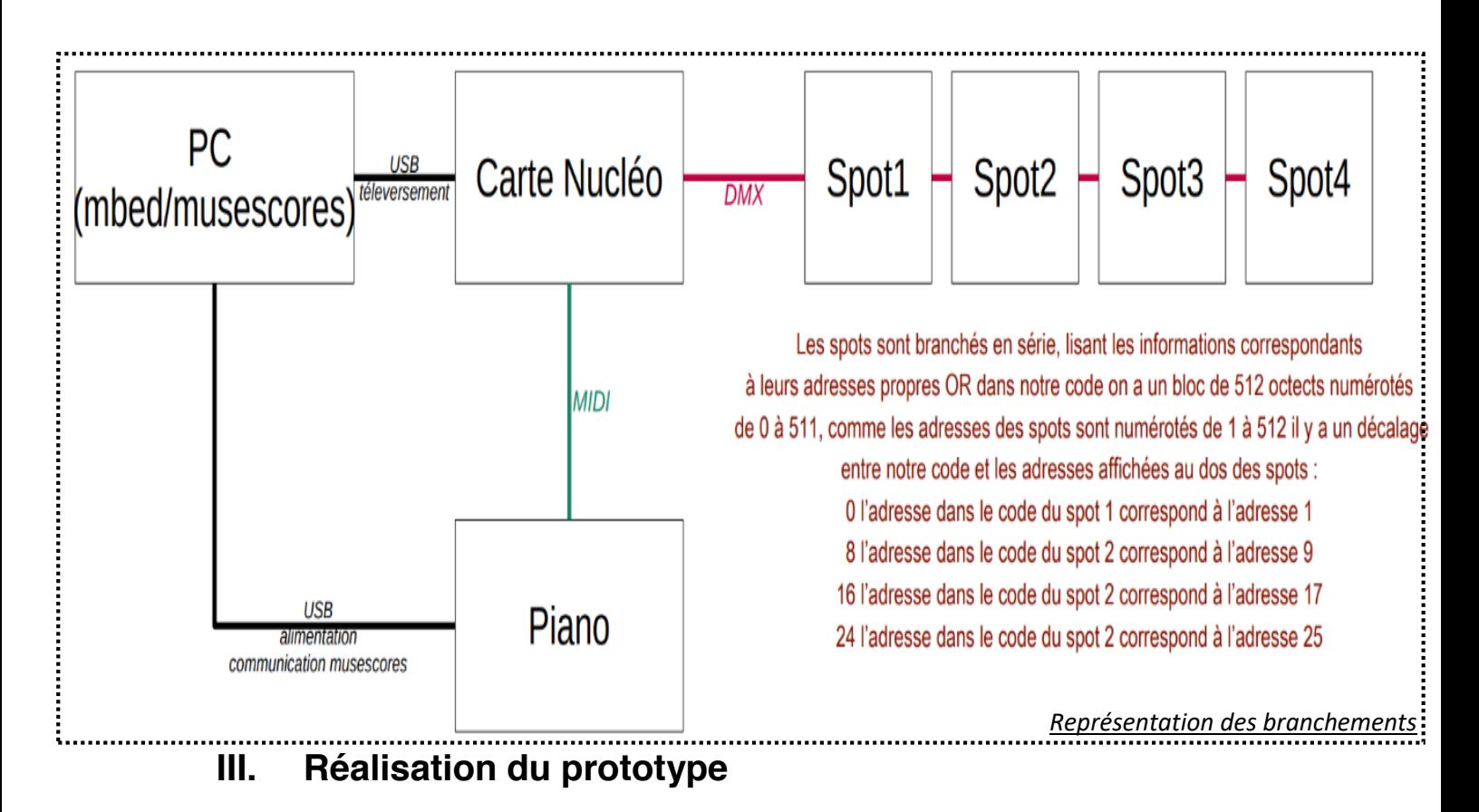

- 1. Matériel utilisé
- a. LEDs
- b. Clavier MIDI / Ordinateur
- c. Logo du logiciel MuseScore
- d. Logo du logiciel MBED
- e. Carte Nucléo
- f. Enceintes branchées à l'ordinateur

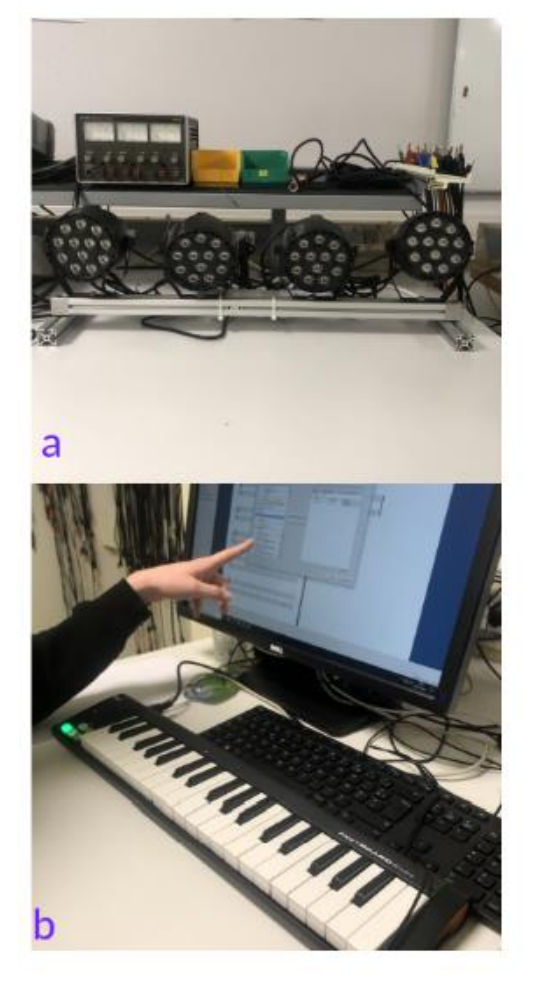

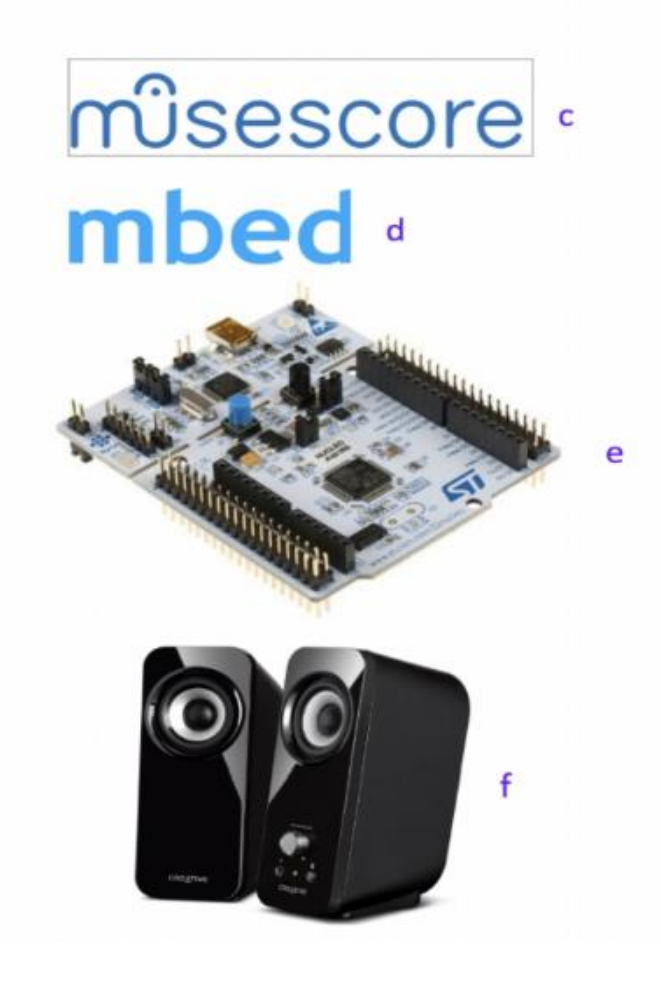

#### 2. Explication de la norme MIDI

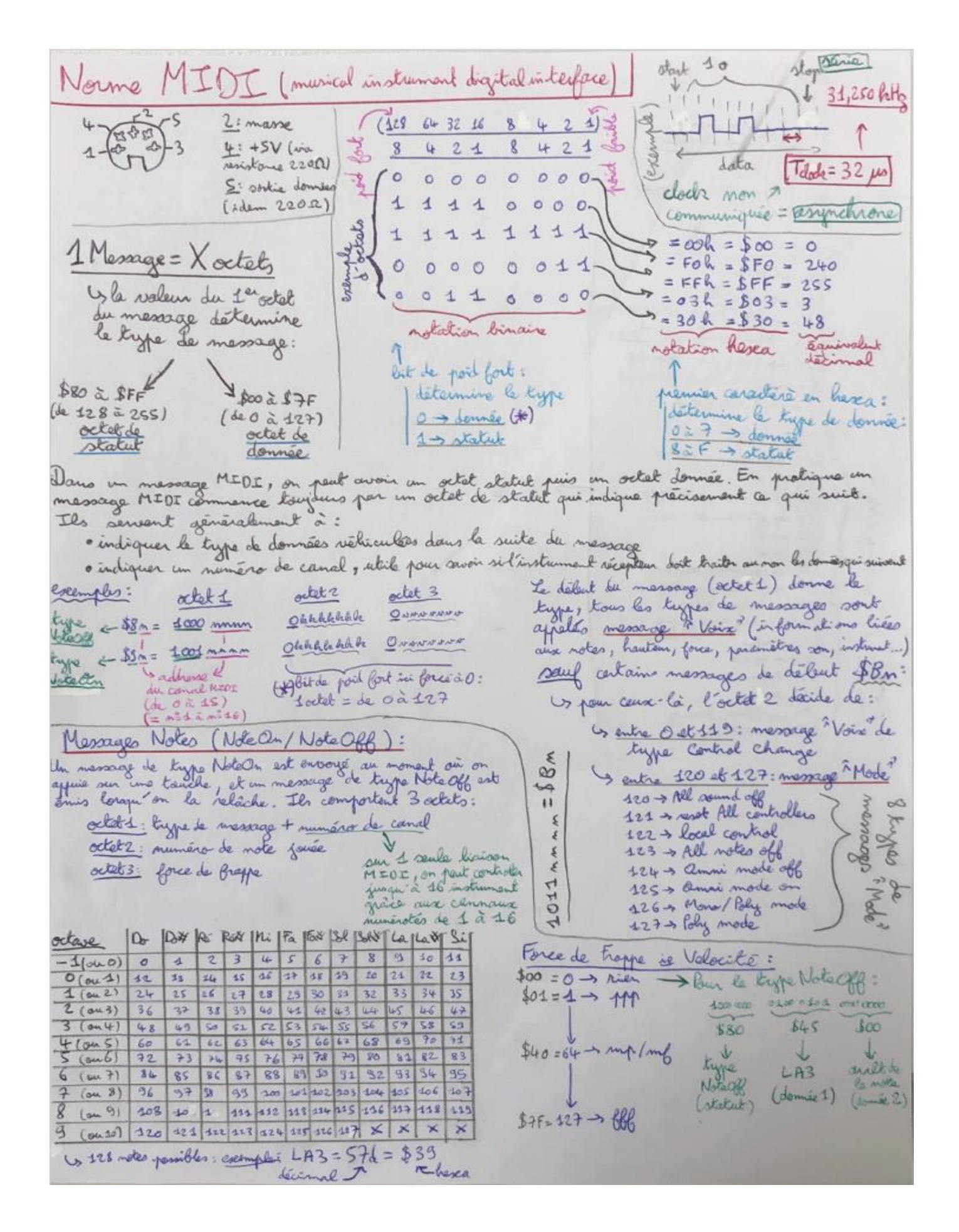

#### 3. Interface MIDI -> DMX

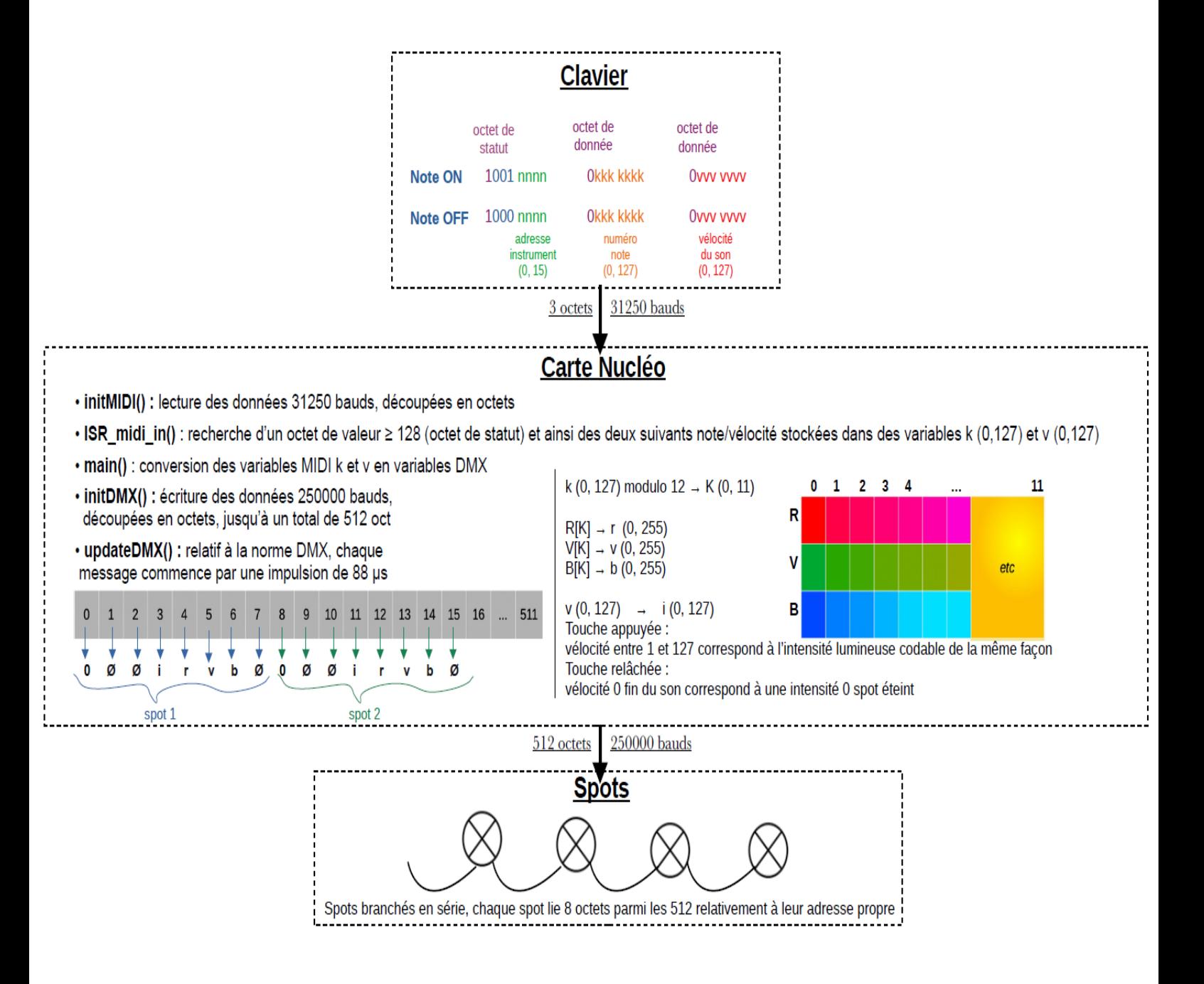

En appuyant sur une touche, le clavier envoie 3 octets selon la norme MIDI à 31250 Bauds. Une première fonction va lire les données reçu par la nucléo, et une autre va rechercher les octets contenants les valeurs utiles (numéro de la touche et sa vélocité).

On converti ces variables MIDI en variables DMX, c'est-à-dire en 3 variables RVB et en 1 variable d'intensité lumineuse.

Enfin une autre fonction va écrire un nouveau message DMX dans la bonne procédure et à 250000 Bauds. Il s'agit de 512 octets dont seuls 8 fois le nombre de spots sont utiles (32 octets) qui sera lu indépendamment pour chaque spot.

**IV. Tests et validation du projet**

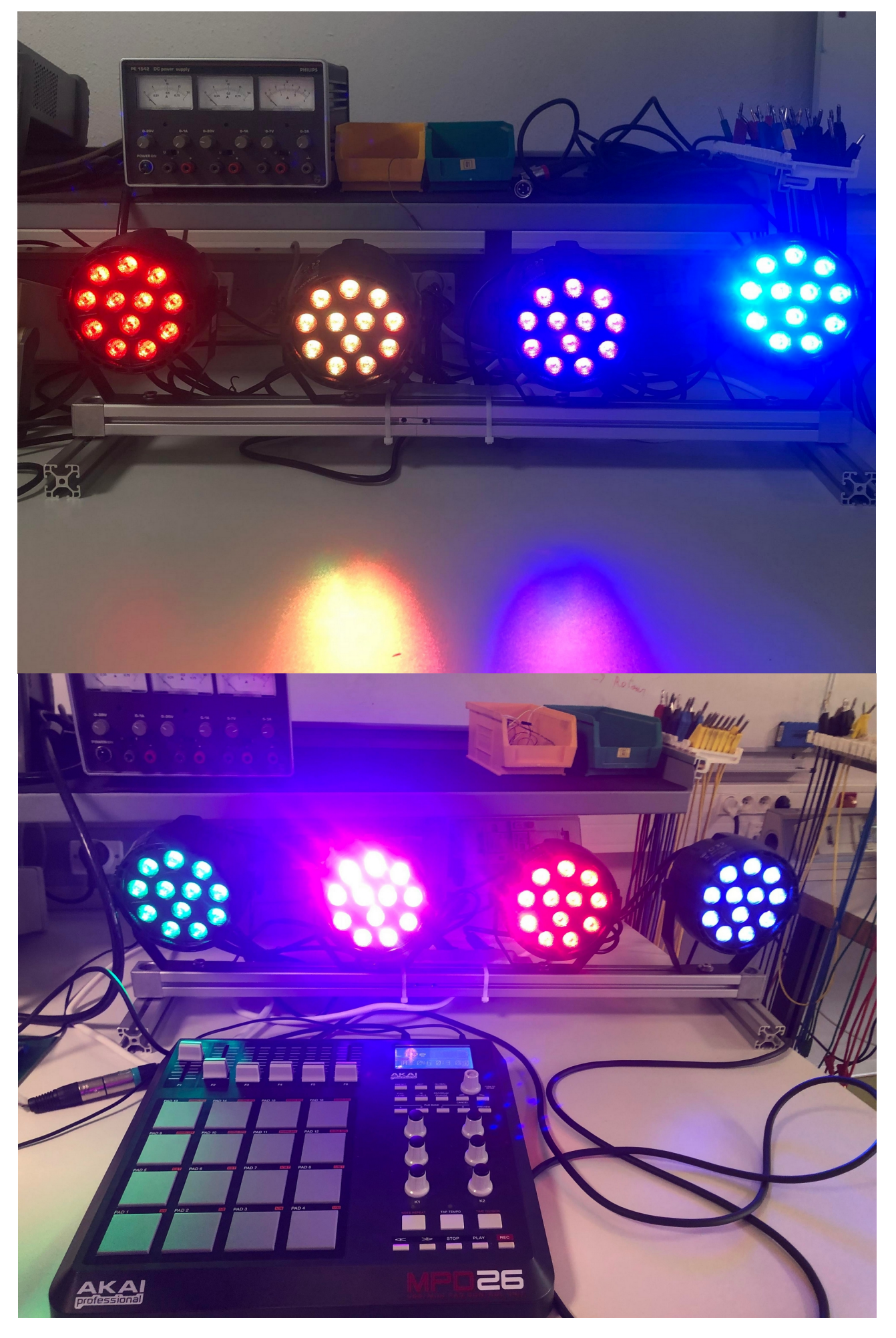

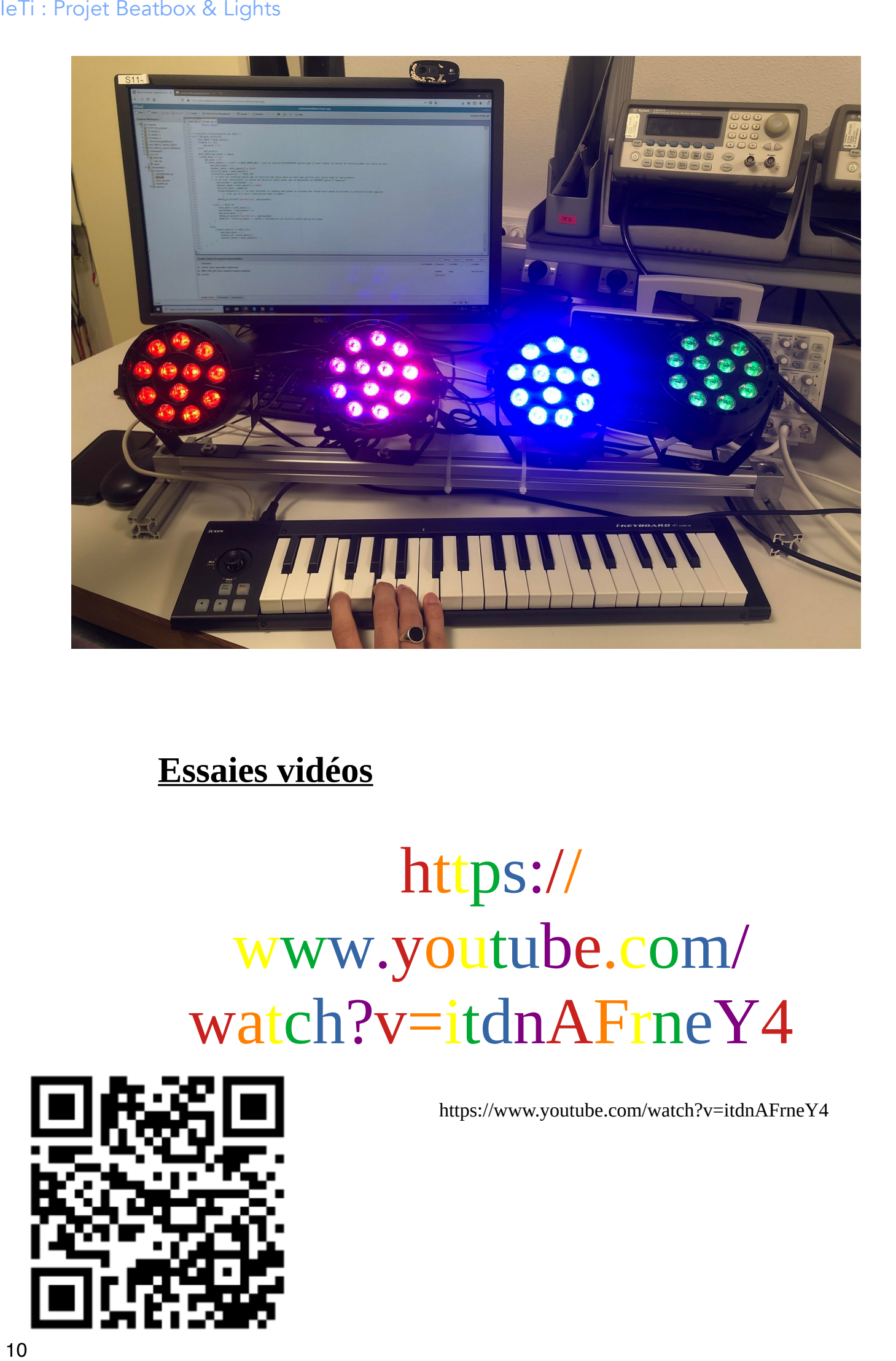

**Essaies vidéos**

# https:// www.youtube.com/ watch?v=itdnAFrneY4

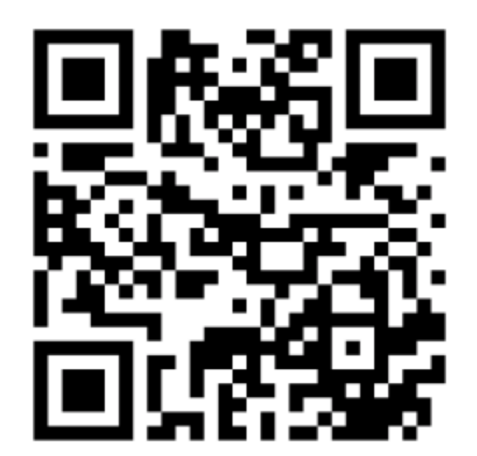

https://www.youtube.com/watch?v=itdnAFrneY4

#### IETI

#### V. Comprendre les étapes de réalisation 1. Rétroplanning

#### Séance 1 : 19.01.2022

Découverte du système, imagination du projet. Lors de cette séance, nous avons complété une fiche

descriptive du schéma de principe et du scénario d'usage. Nous avons principalement fait de l'étude

de documents. Nous avons créé un groupe sur la plateforme Trello afin de répertorier les documents

importants.

#### Séance 2 : 26.01.2022

Durant cette séance, nous avons établi un schéma fonctionnel, un plan de formation ainsi qu'un cahier

des charges. Nous avons poursuivi l'étude de documents et nous sommes intéressés au code.

#### Séance 3 : 16.02.2022 PAD

Lors de cette séance, nous avons réalisé le montage imaginé pour notre projet. Nous avons rencontré

quelques difficultés lors des branchages via la carte Nucléo pour contrôler les LED. Nous nous sommes intéressés au code en détail et avons commencé à l'adapter.

#### Séance 4 : 02.03.2022

Avancée du code informatique, mise en fonctionnement du système. Durant cette séance, nous nous

sommes questionnés quant à la cohérence entre les notes et la lumière (choix des couleurs, de

l'intensité lumineuse en fonction de la force de frappe...). Si on appuie sur une seule touche, toutes les

lampes renvoient la même couleur. Si on appuie sur plusieurs touches simultanément, les lampes

affichent des couleurs différentes (une lampe est associée à une note) selon l'ordre de note croissant.

Nous partions pendant cette séance sur une extinction immédiate des lumières après relâchement, chose que nous avons changé à la séance suivante pour un effet plus agréable.

#### Séance 5 : 21.03.2022 PAD

Difficultés rencontrées : Les lumières restantes après avoir relâché une note ne correspondait pas à la note que l'on maintenait enfoncée. Mises-en forme des accords sur le clavier midi. 1eTi : Projet Beatbox & Lights<br>
1. Rétron<br>
1. Rétron<br>
1. Rétron<br>
1. Rétron<br>
2. Comprendre du système,<br>
une fiche<br>
descriptive du schéma de<br>
dé documents. Nous avo<br>
documents.<br>
1. Séance 2 : 26.01.2022<br>
Durant cette séance,

#### Séance 6 : 28.03.2022 PAD

Finalisation du code information et réflexions sur l'aspect artistique de notre système (choix des

couleurs, cohérence des lumières lorsque l'on joue un accord etc.). Utilisation de la plateforme Musescore : jusqu'où pouvons-nous nous en servir ? On a tenté plusieurs instruments, d'ajuster les lumières en fonctions de ceux-ci mais en vain. On s'en est donc servi exclusivement pour transformer le signal midi en signal sonore. 1eTi : Projet Beatbox & Lights<br>
Finalisation du code infor<br>
des<br>
couleurs, cohérence des<br>
plateforme Musescore : j<br>
instruments, d'ajuster les<br>
servi exclusivement pour<br>
<u>Séance 7</u> : 11.04.2022<br>
Adaptation du code infor<br>
A

#### Séance 7 : 11.04.2022

Adaptation du code informatique au PAD, tests effectués sur cette nouvelle interface. Avancement de

la présentation du projet IeTi. Prise de photos et vidéos à l'appui.

Séance 8 : 16.05.2022

Présentation finale du projet.

#### 2. Difficultés rencontrées

- Modifier les adresses et prendre en compte qu'il fallait introduire un décalage de huit adresses entre chaque notes : on a eu du mal à comprendre comment il fallait noter ces adresses.

- Lorsque deux touches étaient maintenues appuyées simultanément cela déclenchait une extinction de toutes les lumières.

- Avoir les quatre lumières allumées différemment : la carte prenait en compte uniquement la dernière note.

- Lorsqu'on enlevait une note les lumières restaient de la mauvaise couleur (cf partie précédente)

- Deux notes appuyées simultanément ne prenaient en compte qu'une seule note.

3. Pistes d'amélioration :

- Faire un script / une interface pour demander à l'utilisateur de choisir lui-même les douze couleurs

- Faire un programme généralisant aux cas de N spots pour pouvoir en mettre beaucoup plus lors de gros évènements

- Faire un programme pouvant convenir à la fois au pad et au piano

### **V. Annexe**

**Programme de la carte sous Mbed**

```
/
       ******************************************************************
       **********/
       /* Test DMX512 *//
       ******************************************************************
       **********/
       /* LEnsE / Julien VILLEMEJANE / Institut d'Optique 
       Graduate School */
       /
       ******************************************************************
       **********/
       /* Brochage 
       * /<br>/*
                TO COMPLETE
       */
       /
       ******************************************************************
       **********/
       /* Test réalisé sur Nucléo-L476RG 
       */
       /
       ******************************************************************
       **********/
       #include "mbed.h"
       #include "platform/mbed thread.h"
       const uint8 t scriabin r[12] = \{255, 255, 255, 255, 0,9, 23, 49, 21, 27, 102, 255};
       const uint8 t scriabin g[12] = \{0, 73, 127, 215, 255,106, 101, 140, 96, 1, 0, 0};<br>const uint8_t scri
       const uint8_t scriabin b[12] = {0, 1, 0, 0, 0, 9, 125,
       231, 189, 155, 153, 127};
       #define MIDI_NOTE_ON 0x90<br>#define MIDI_NOTE_OFF 0x80
       #define MIDI_NOTE_OFF 0x80<br>#define MIDI_CC 0xB0
                     MIDI CC 0xB0
       #define SAMPLES 512
       Serial debug pc(USBTX, USBRX);
       InterruptIn my bp(USER BUTTON);
       Serial dmx(A0, A1);
       DigitalOut out_tx(D5);<br>DigitalOut start(D4);
       DigitalOut start(D4); //envoie des données<br>DigitalOut enableDMX(D6);
                     enableDMX(D6);
       AnalogIn CV\_volume(PC_1);<br>AnalogIn CV pitch(PB 0):
                     CV pitch(PB \overline{0});
       AnalogIn variationR(PC_0);
       AnalogIn variationG(PC_2);
       AnalogIn variationB(PC_3);
1671: Projet Beatbox & Lights<br>
V. Annexe<br>
Programme de la carte sous Mbed<br>
/* Test DNX512<br>
/* Test DNX512<br>
/* Lights /* Julie Shool */<br>
/* Lights /* CompleTE<br>
/* Prochage<br>
/* Teochage<br>
/* Test réalisé sur Nucleo-L476RG<br>
```

```
Serial midi(D8, D2);
       // DMX
       char dmx data[SAMPLES] = {0};
       char nb = 0;
       void initDMX();
       void updateDMX();
       // MIDI
       char cpt midi;
       char new data midi, new note midi;
       char midi data[3], channel data, note data, velocity data;
       char control ch, control value;
       char memoire; // voir dans le programme ISR_midi_in tout en bas
       void initMIDI(void);
       void ISR_midi_in(void);
       bool isNoteMIDIdetected(void);
       void fin();
       int cpttouches = 0; // compte le nb de touches appuyées, lorsque 
       egale a 0 signifie qu'on a zero touche
                                // exemple : si egale 3 alors c qu'on appuie 
       sur 3 touches etc
       int cptavant = 0;
       int L[4] = \{0\};// Main
       int main() {
            debug pc.baud(115200);
            debug pc.print; "Essai DMX512\r\n");
             initDMX();
             initMIDI();
            int i = 0;
           while(1) \{ if(isNoteMIDIdetected()){
                 if((cptavant <= cpttouches)&&cpttouches<5){
                     debug pc.print(f''oui\r\nu');L[i\$4] = note data\$12 ;
                      i++ ;}
                debug_pc.printf("L = d\t\ddot{\t}d\t\ddot{\r}n",
       L[0], L[1], L[2], L[3];
                 if(cpttouches==1){
                     debug pc.printf("C=%d,N=%d,V=%d\r\n", channel data,
       note data, velocity data);
                      // Renkforce LPT12 - AD 1
                     dmx data[0+0] = 0; // Spot 1 - Mode
                     dmx = data[0+3] = velocity_data; // Spot1 - Intensité
                     dmx_data[0+4] = script[r[L[(i-1)*4]];
                     dmx_data[0+5] = scriabin_g[L[(i-1)%4]];
1eT: Projet Beatbox & Lights<br>
Serial midi(08, D2);<br>
//DNX<br>
char dmx data[SAMPLES] = {0};<br>
char dmx data[SAMPLES] = {0};<br>
void initDNX();<br>
void initDNX();<br>
void initDNX();<br>
//NIDI<br>
char metric deta midi, new note<br>
char met
```

```
dmx data[0+6] = scriabin b[L[(i-1)%1]; // Renkforce LPT12 - AD 1
                     dmx data[8+0] = 0; // Spot 2 - Mode
                     dmx = data[8+3] = velocity = data; // Spot 2 - Intensité
                     dmx = d</math>data[8+4] = scriabin<math display="block">r[L[(i-1) \cdot 4];</math>dmx_data[8+5] = script_q[L[(i-1) \$4]];
                     dmx data[8+6] = scriabin b[L[(i-1) %4]];
                     dmx data[16+0] = 0; // Spot 3 - Mode
                     dmx<sup>data[16+3] = velocity data; // Spot 3 -</sup>
       Intensité
                     dmx_data[16+4] = scriabin_r[L[(i-1)%4]];
                     dmx\_data[16+5] = \text{scri} = \left[\text{Li}(i-1)\,34\right];
                     dmx data[16+6] = scriabin b[L[(i-1) %4]];
                     dmx data[24+0] = 0; // Spot 4 - Mode
                     dmx<sup>-</sup>data[24+3] = velocity data; // Spot 4 -
       Intensité
                     dmx_data[24+4] = script_r[L[(i-1)*4]];
                     dmx = data[24+5] = scriabin-g[L[(i-1)*4]];dmx = data[24+6] = scriabin-b[L[(i-1)84]];new note midi = 0; }
                  if(cpttouches==2){
                     debug pc.printf("C=%d,N=%d,V=%d\r\n", channel data,
       note data, velocity data);
                      // Renkforce LPT12 - AD 1
                     dmx data[0+0] = 0; // Spot 1 - Mode
                     dmx data[0+3] = velocity data; // Spot1 - Intensité
                     dmxdata[0+4] = scriabinr[L[(i-2)\frac{84}];dmx = data[0+5] = scriabin-g[L[(i-2)*4]];dmx = data[0+6] = scriabin-b[L[(i-2)*4]]; // Renkforce LPT12 - AD 1
                     dmx data[8+0] = 0; // Spot 2 - Mode
                     dmx data[8+3] = velocity data; // Spot 2 - Intensité
                     dmxdata[8+4] = scriabin Tr[L[(i-1)84]];
                     dmx<sup>data[8+5] = scriabin<sup>-</sup>g[L[(i-1)%4]];</sup>
                     dmx<sup>data[8+6] = scriabin b[L[(i-1)%4]];</sup>
                     dmx data[16+0] = 0; // Spot 3 - Mode
                     dmx data[16+3] = velocity data; // Spot 3 -
       Intensité
                     dmx data[16+4] = scriabin r[L[(i-1)*4]];
                     dmx\_data[16+5] = \text{scri}\text{script}[L[(i-1)*4]];
                     dmxdata[16+6] = scriabinb[L[(i-1)84]];
                     dmx data[24+0] = 0; // Spot 4 - Mode
                     dmx data[24+3] = velocity data; // Spot 4 -
       Intensité
                     dmx data[24+4] = scriabin r[L[(i-2)%4]];
                     dmx = data[24+5] = \text{scri} - g[L[(i-2)*4]];dmx_data[24+6] = scriabin_b[L[(i-2)*4]];
                     new note midi = 0; }
16 Ti: Projet Beathox & Lights<br>
\frac{1}{2} dmx_data [0+6] = scriabin<br>
\frac{1}{2} dmx_data [8+3] = \frac{1}{2} and<br>
\frac{1}{2} dmx_data [8+3] = \frac{1}{2} exciabin<br>
\frac{1}{2} dmx_data [8+3] = scriabin<br>
\frac{1}{2} dmx_data [8+5] =
```

```
 if(cpttouches==3){
                    debug pc.printf("C=%d,N=%d,V=%d\r\n", channel data,
       note data, velocity data);
                     // Renkforce LPT12 - AD 1
                    dmx_data[0+0] = 0; // Spot 1 - Modedmx = data[0+3] = velocity_data; // Spot1 - Intensité
                    dmx_data[0+4] = script_r[L[(i-3)*4]];
                    dmx\_data[0+5] = scriabin_g[L[(i-3)*4]];dmx data[0+6] = scriabin b[L[(i-3)*4]];
                     // Renkforce LPT12 - AD 1
                    dmx data[8+0] = 0; // Spot 2 - Mode
        dmx_data[8+3] = velocity_data; // Spot 2 - Intensité
       dmx_data[8+4] = script[r[L[(i-2)*4]];
                    dmxdata[8+5] = scriabing[L[(i-2)84]];
                    dmx data[8+6] = scriabin b[L[(i-2)%4]];
                    dmx data[16+0] = 0; // Spot 3 - Mode
                    dmx<sup>data[16+3] = velocity data; // Spot 3 -</sup>
       Intensité
                    dmx_data[16+4] = script_r[L[(i-1)*4]];
                    dmx data[16+5] = scriabin g[L[(i-1) %4]];
                    dmx data[16+6] = scriabin b[L[(i-1)%4]];
                    dmx data[24+0] = 0; // Spot 4 - Mode
                    dmxdata[24+3] = velocity data; // Spot 4 -
       Intensité
                    dmx data[24+4] = scriabin r[L[(i-3)%4]];
                    dmx data[24+5] = scriabin g[L[(i-3)*4]];
                    dmx data[24+6] = scriabin b[L[(i-3)%4]];
                    new note midi = 0;
        }
                 if(cpttouches>=4){
                    debug pc.printf("C=%d,N=%d,V=%d\r\n", channel data,
      note data, velocity data);
                     // Renkforce LPT12 - AD 1
                    dmx data[0+0] = 0; // Spot 1 - Mode
                    dmx data[0+3] = velocity data; // Spot1 - Intensité
                    dmx = data[0+4] = scriabin Tr[L[i*4]];dmx = data[0+5] = scriabin-g[L[i*4]],dmxdata[0+6] = scriabinb[L[i*4]];
                     // Renkforce LPT12 - AD 1
                    dmx data[8+0] = 0; // Spot 2 - Mode
                    dmx data[8+3] = velocity data; // Spot 2 - Intensité
                    dmx data[8+4] = scriptir[L[(i-3) %4]];
                    dmx_data[8+5] = scriabin_g[L[(i-3)%4]];
                    dmxdata[8+6] = scriabin[b[L[(i-3)84]];dmx data[16+0] = 0; // Spot 3 - Mode
                    dmx data[16+3] = velocity data; // Spot 3 -
       Intensité
                    dmx data[16+4] = scriabin r[L[(i-2)%4]];
                    dmx\overline{\text{data}}[16+5] = scriabin\overline{\text{g}}[\text{L}[(1-2)\text{*}4]];
                    dmx data[16+6] = scriabin b[L[(i-2)%4]];
16 Ti: Projet Beatbox & Lights<br>
if (contouches=3) {<br>
if (contouches=3) {<br>
\frac{1}{2} and \frac{1}{2} and \frac{1}{2} and \frac{1}{2} and \frac{1}{2} and \frac{1}{2} and \frac{1}{2} and \frac{1}{2} and \frac{1}{2} and \frac{1}{2} and \frac{1}{2
```

```
dmx data[24+0] = 0; // Spot 4 - Mode
                     dmx = data[24+3] = velocity data; // Spot 4 -
       Intensité
                     dmx data[24+4] = scriabin r[L[(i-1)%4]];
                     dmx = data[24+5] = scriabin-g[L[(i-1)*4];dmx = data[24+6] = \text{scri} = \text{stri}new note midi = 0; }
            }
                 // au moment on on relache TOUTES les touches 
       (cpttouches=1) on veut eteindre de maniere
                // progressive donc on va faire baisser velocity data
       jusqu'a 0 (condition nécessaire !!)
                 if(cpttouches==0 && velocity_data!=0){
                     i = 0;velocity data = velocity data/1.5; // ****decroissance
       exponentielle****
                debug pc.printf("C=%d,N=%d,V=%d\r\n", channel data,
       note data, velocity data);
                     char note = note data%12;
                     debug pc.printf(\overline{N}=8d\r\ln", note);
                      // Renkforce LPT12 - AD 1
                     dmx data[0+0] = 0; // Spot 1 - Mode
                     dmx data[0+3] = velocity data; // Spot1 - Intensité
                      // Renkforce LPT12 - AD 1
                     dmx_data[8+0] = 0; // Spot 2 - Mode
                     dmx data[8+3] = velocity data; // Spot 2 - Intensité
                     dmx data[16+0] = 0; // Spot 3 - Mode
                     dmx data[16+3] = velocity data; // Spot 3 -
       Intensité
                     dmx_data[24+0] = 0; // Spot 4 - Mode
                     dmx = data[24+3] = velocity data; // Spot 4 -
       Intensité
                     new note midi = 0; // il faut récrire tout ça dans le main comme ça si 
       l'extinction commence et qu'on appuie de nouveau
                      // sur une touche, alors ça interromp l'extinction
                      // (EXTINCTION = decroissance de la velocity -> ça 
       donne de la dynamique)
        }
                 cptavant = cpttouches;
                 updateDMX();
            }
       }
       /* Fonction d'initialisation de la liaison DMX */
       void initDMX(){
            // Initialisation DMX
            dmx.baud(250000);
            dmx.format (8, SerialBase::None, 2);
           enableDMX = 0;1eT: Projet Beatbox & Lights<br>
\frac{d}{dx} anx_data[24+0] = 0; //<br>
Intensite<br>
\frac{d}{dx} anx_data[24+1] = velocit<br>
\frac{d}{dx} and at 24+1] = scriabi<br>
\frac{d}{dx} and at 24+1] = scriabi<br>
\frac{d}{dx} and at 24+5] = scriabi<br>
\frac{d}{dx}
```

```
 // Initialisation canaux DMX
           for(int k = 0; k < SAMPLES; k++){
               dmx data[k] = 0;
            } 
            updateDMX(); 
      }
       /* Fonction de mise à jour de la liaison DMX */
      void updateDMX(){
               enableDMX = 1;
               start = 1; \frac{1}{x} // /start<br>out tx = 0; // break
               out tx = 0;
               wait us(88);
               out_{tx} = 1; // mb
               wait us(8);
               out \overline{tx} = 0; // break
               start = 0;
                dmx.putc(0); // Start
               for(int i = 0; i < SAMPLES; i++){<br>dmx.putc(dmx data[i]); // data
                   dmx.putc(dmx data[i]); }
               //wait us(23000); // time between frame
      }
      /* Fonction d'initialisation de la liaison MIDI */
      void initMIDI(void){
            midi.baud(31250);
            midi.format(8, SerialBase::None, 1);
            midi.attach(&ISR_midi_in, Serial::RxIrq);
       }
       /* Detection d'une note reçue en MIDI */
      bool isNoteMIDIdetected(void){
           if(new note midi == 1)
               return true;
            else
                return false;
      }
      /* Fonction d'interruption sur MIDI */
      void ISR_midi_in(void){
           char data = mid.getc();
           if(data >= 128)cpt<sub>midi</sub> = 0;
            else
               cpt midi++;
           midi data[cpt midi] = data;
           if(cpt midi == 2){
               cpt mid = 0;
               if(\overline{midi\_data[0]} \& 0xF0) == MIDI_NOTE_0N){ //sur le
      clavier MIDINOTEOFF existe pas il faut tester la valeur de 
      velocity_data (si nulle ou non)
                   new note midi = 1;
                   channel data = midi data[0] & 0x0F;
                   velocity data = midi data[2];
                   if(velocity data==0)\frac{7}{1} // NOTE OFF
                   // le test est effectué apres que la velocity est
      nulle mais on veut pas qu'elle soit nulle sauf si cpttouches=1
                    // on va donc réattribuer la valeur de velocity juste 
      avant que ce declenche le NOTEOFF grace à "memoire"
                        cpt touches = cpt touches - 1;18 22 IeTi : Projet Beatbox & Lights
```

```
channel data = midi data[0] & 0x0F;
                     velocity data = memoire;
                     if(cpttouches==0){ // on veut eteindre la lumiere
     pas quand on relache une touche mais quand on relache la derniere 
      touche appuyée
                          // vide car on a fait l'extinction dans le 
     MAIN !
       }
                     debug pc.printf("cpt=%d\r\n", cpttouches);
       }
                  else{ // NOTE ON
                     note data = midi data[1];
                     cpttouches = cpttouches + 1;new note midi = 1;
                     debug_pc.printf("cpt=%d\r\n", cpttouches);
                     memoire = velocity data; // garde l'information du
     velocity avant que ça se coupe
       }
               }
              else{
                 if(midi data[0] == MIDI CC){
                     new data midi = 1;control \overline{ch} = midi data[1];
                     control value = \overline{mid} data[2];
       }
              }
          }
      }
19 23 IeTi : Projet Beatbox & Lights
```